# **Myitlab Word Grader Project Assessment Answers**

Getting the books **Myitlab Word Grader Project Assessment Answers** now is not type of inspiring means. You could not only going later than books deposit or library or borrowing from your associates to gate them. This is an entirely simple means to specifically get guide by on-line. This online revelation Myitlab Word Grader Project Assessment Answers can be one of the options to accompany you taking into consideration having other time.

It will not waste your time. understand me, the e-book will no question look you further concern to read. Just invest tiny time to right to use this on-line notice **Myitlab Word Grader Project Assessment Answers** as without difficulty as review them wherever you are now.

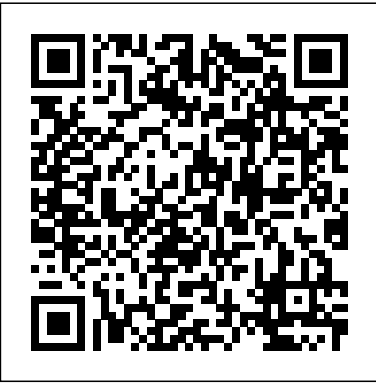

**Word Chapter 2 Grader Project (Assessment 1) Grading Scale ...**

It is from this document (Labels1), you will copy the first line of the table and paste it into the grader project on the top of page 5. 14.000. 17. Save and close the go\_w03\_Grader\_h3.docx file. Close all other documents without saving the changes. Exit Word. Submit the go w03 Grader h3.docx file as directed.

## 0.000 . Total Score. 100.000 **MyITLab**

This video walks through the entire Word Chapter 1 Simulation Training in MyITLab (Pearson MyLab IT) for Office 2016. This video intends to help navigate thr...

## MyLab IT: Understand Homework Grades in Grader

Myitlab Excel Grader Project Answers | www.sprun myitlab-excelgrader-project-answers 1/1 Downloaded from www.hudebninyplana.cz on October 3, 2020 by guest Kindle File Format Myitlab Excel Grader Project Answers When people should go to the book stores, search creation by shop, shelf by shelf, it is in point of fact problematic.

## Myitlab Excel Chapter 4 Grader Project Tubiby Bookmark File PDF Myitlab Word Grader Project Assessment Answers Myitlab Word Grader Project Assessment Answers "Buy" them like any other Google Book, except that you are buying them

for no money. Note: Amazon often has the same promotions running for free eBooks, so if you prefer Kindle, search Amazon and check. Exploring - Word Chapter 4: Assessment Project ...

Office 2013 – myitlab:grader – Instructions GO! - Access Chapter 1: Assessment Project 3 Open Houses Project Description: In this project, you will create database objects to track the open houses for the Health Professions departments at a college. You will create a table and import data from Excel to create a second table.

# **Access Chapter 1 Grader Project [Assessment ... - Course Hero**

This video walks through the Word Chapter 2 Simulation Training in MyITLab for Office 2016.

*Myitlab Excel Chapter 6 Grader Project Answers*

• Complete a Grader Project homework assignment (five attempts, no score is recorded) • Comlete a Grader Project assessment (two attempts) Assessments 20 percent MyITLab Excel assignments 20 percent MyITLab PowerPoint assignments 20 percent MyITLab Word assignments 13 percent MyITLab operating system quizzes

#### **Word 2016 Chapter 1 Simulation Training - MyITLab - YouTube**

Complete the MyITLab Grader Homework Project, followed by the MyITLab Grader Assessment Project. Take the Hands-on quiz, which is a Training Simulation Assessment. Complete the End-of-chapter quiz on the Computer Concepts portion of the course.

Office 2013 – myitlab:grader – Instructions Exploring - Word Chapter 2: Assessment Project 1 American Literature Analysis Project Description: In the following project, you will prepare an analysis of American literature as you complete a fictional assignment in a literature class. You will format part of the analysis in a two-column design, apply a document theme, apply and modify styles ...

# **Myitlab Word Grader Project Assessment Answers**

MyLab IT Grader lets instructors assign projects that students complete live in Microsoft Word, Excel, PowerPoint, and Access, and then submit for immediate grading by the MyLab IT grading engine. The grading engine will also capture Potential Integrity Violations at both the content and document level.

#### *Badging FAQs | MyLab IT | Pearson*

Make sure you are able to access and complete the Sample Assessment (PowerPoint Chapter 3 Project-Based Exam Scenario 1) in the Start Here - MyITLab Essential tools area by 8/16 - Do not be concerned with your grade for this assessment, as it is simply meant to test whether or not your computer is configured properly for MyITLab assessments. 64 r 9s 3unit s 3 Pages 85-86 Lesson 1-9 Independent ...

## *Myitlab Excel Chapter 2 Simulation Exam*

Industry certification exams like Microsoft Office Specialist are "projectbased," just like with MyLab IT Grader Projects, meaning that you must complete multiple tasks in a cumulative fashion. Additionally, MyLab IT Grader requires the learner to use actual Office Productivity Software, as opposed to a replica of that software, so it's more life-like.

## **Myitlab Excel Grader Projects Answers**

\*\*\*\* MyITLab Excel Chapter 2, Simulation Exam and Grader Project (Assessment). Monday, September 30, 2019. Excel Ch. 3. Read Excel text Ch. 3 \*\*\*\* Quiz 2. Quiz will cover material we've covered since the last quiz and will contain 25 multiple choice questions. Quiz 2 will cover class policies and MyITLab Excel Chapter 1 & 2.

*MyITLab-Word Ch02 Grader Project (Hands-on)*

Open the General Directions for MyITLab Grader Projects/Hands-On. Either save or print the directions if you don't have the copy given to you in class. Then follow the Word Chapter 2 grader project instructions to complete the Word Ch02 Grader Project / Hands-on (Hw2-SA1) activity.

# *Myitlab Word Chapter 3 Grader Project Answers*

Word Chapter 1 Grader Project [Assessment 3] - Instructure. Word Chapter 1 Grader Project [Assessment 3] Due No Due Date Points 100; Submitting an external tool [syncid:Pegasus:5000000066411912] / -- I'll write free-form comments when assessing students. Remove points from rubric ...

## *Myitlab Word Grader Project Assessment*

Courses published July 1, 2014, and later have an asterisk (\*) after "Grader" in the project name when a Marked-Up Report is available. Example: Word Chapter 1 Grader\* Project [Assessment 1]. If the asterisk is missing, then a Marked-Up Report is not available for that project.

### Myitlab Quiz Answers Chapter 1

Myitlab Word Grader Project Assessment

MyLab IT Grader | Badging | MyLab IT | Pearson

Assessment Project 1 Tom's Prices and Inventory Project Description: In this project, you will create an Excel table to sort and filter data at a hardware store. Excel Chapter 4 Grader Project Office 2013 – myitlab:grader – Instructions Exploring – Excel Chapter 4: Assessment Project 1. Credit Card Expenses. Project

# **EUP1501 myITLab Assignments - Google Slides**

The grade on my MyLab IT Grader homework is not what I expected, so I would like to learn more about my project results. Looking for other MyITLab support topics? See the MyITLab Troubleshooting for Educators overview page to learn more.

Word 2016 Chapter 2 Simulation Training - MyITLab - YouTube Click on Assignment 2 Word 2013 to open your learning material…for other Assignment/s  $(4, 6, 7)$ , click on the corresponding link as on the slide before. \*\*\* We advise you perform the Skills Based Training exercises, and view the videos and presentations, before attempting the Grader Project i.e. your Assignment/s